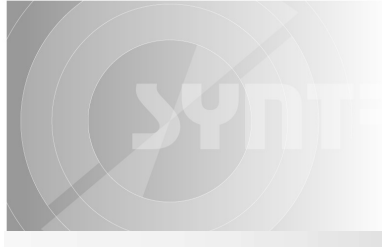

# O SYNTRON 森创

# Bus-type Stepping Motor Driver

SE-20403C

Goods code:001544

Low vibration, low noise, low power consumption

# Features

- 32-bit DSP-based digital control
- Low vibration, low noise, and low power consumption
- Maximum output current 3A/phase
- **CAN** bus is used, it supports standard CANopen communication protocol and can maximally drive 127 devices.
- It supports profile position control mode, It supports profile position control mode,<br>speed control mode and cyclic position mode;
- Current and segmenting configuration, motor start/stop control and real-time monitoring of motor running status can be achieved through the bus; time monitoring of<br>eachieved through<br>coupler isolation<br>ce are used.
- 2 channels of optocoupler isolation programmable input interface are use

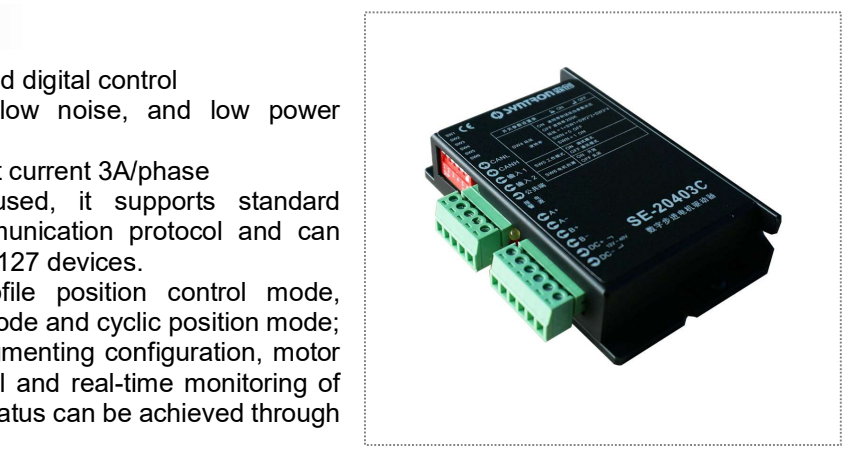

# 【Note】This manual is only for standard products, so it doesn't cover the custom-made products developed as per customers' demand.

# Performance Index

#### Electrical performance (environmental temperature Tj=25℃)

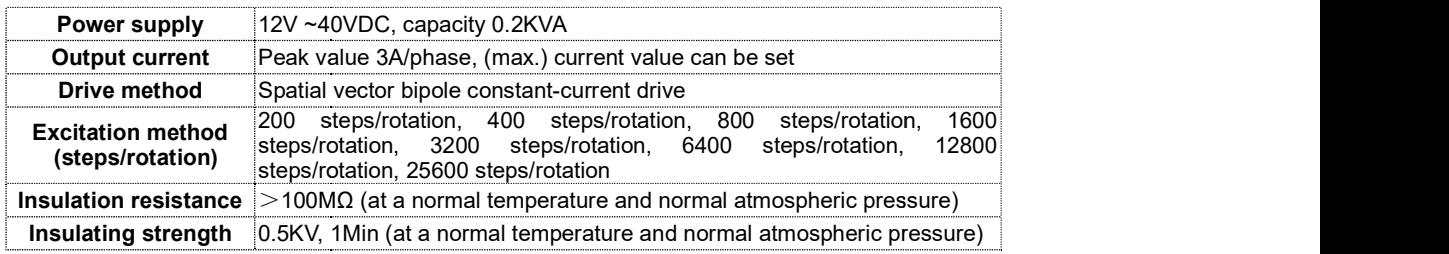

# Environment of Use and Parameters

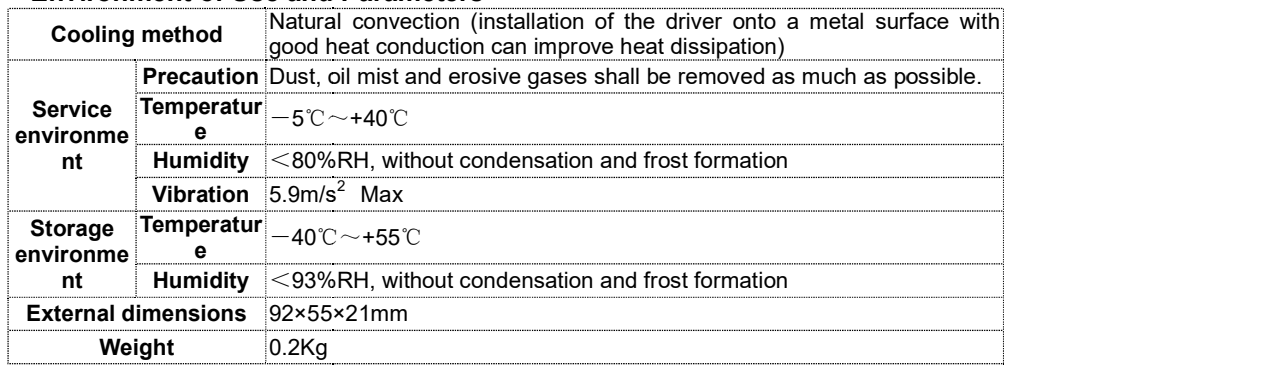

【Note】As abrupt temperature change of the storage or transport environment is very likely to cause condensation or frosting, in such case, the driver shall be kept unused for over 12 hours to let its temperature rise to roughly the same level of environment temperature, then its power can be turned on for operation.

#### Functions and Use

#### **◆ Outstanding Features**

Based on fully digital control with a 32-bit DSP as its kernel, and an advanced spatial vector algorithm to optimize low-speed vibration and high-speed performance, the product is adaptive to multiple types of motors and can achieve the optimal control method. Its software upgrade is very convenient.

The CAN bus used in it supports standard CANopen communication protocol, and can maximally be loaded with 127 devices. It supports profile position control mode, speed control mode and cyclic position control mode.

Through bus communication, the user can not only read the driver's running status, and change the parameter configuration, but also achieve control of the stepping motor's speed and position (by using either absolute position commands or relative position commands) under bus mode, which makes networked application very convenient.

Low vibration, low noise and low power consumption.

#### Power Supply

The driver's internal switch-mode power supply ensures adaptability to a wide voltage range, so the user can select a power supply voltage value between 12V and 40VDC depending on his actual condition; the power supply's capacity is related to the motor to be matched and the set value of current. In general, a high rated power supply voltage is good for raising the motor's high-speed torque, but will increase the driver's wastage and temperature rise. Pay attention to power supply polarity to avoid reverse connection.

#### Switch for Self-observation of Motor Parameters

By using the No.6 DIP switch on the operation panel, the user can enable or disable the function of self-observation of motor parameters. If this function is enabled, the driver will always observe the motor's parameters immediately after its power is turned on, and automatically seek the optimal control parameters. When this function is disabled, the driver will use the motor parameters detected last time for its current work. So, when the user uses the driver and motor for the first time, he should enable the self-observation function (by setting SW6=ON) to enable the motor parameters' adaptive matching, after which he can set this switch in OFF position to lock the current set of parameters; he only has to restart the process of self-observation and seeking of optimal parameters when the working status has changed. As self-observation is performed only when the driver is turned on, change of SW6's status could take effect only after the driver's power is reswitched on.

#### Debugging Mode Switch

By using the No.5 DIP switch on the operation panel, the user can enable or disable debugging mode. To enable it, the user has to set SW5=ON before the driver's power is turned on, after the enabling, the driver will always enter debugging mode when its power is turned on, then, if the user sets SW5=OFF, the motor will rotate at 200RPM, after which, if the user sets SW5=ON again, the motor will stop rotation. When debugging mode is disabled (namely SW5=OFF before the driver's power is turned on), the driver will enter normal working mode. So change of SW5's status could take effect only after the driver's power is reswitched on.

# ♦ Setting of Communication Baud Rate

The driver employs 2 methods to set the bus communication baud rate:

Method 1: SW4=OFF (to be set through the DIP switch), baud rate=250Kbit/s;

Method 2: SW4=ON (to be set through communication), a value (range: 20-1000, under Sub-index 4, Object Index 2000) can be set through SDO; the baud rate values supported are 20K/50K/100K/125K/250K/500K/1000K bit/S.

Note: the user's change of communication baud rate value can take effect only after the driver is reswitched on.

#### ♦ Setting of Communication Station Address

The driver employs 2 methods to set its communication station address:

Method 1: SW4=OFF (to be set through DIP switch), the station address (range: 1-8) is determined by SW1-SW3; in such case, setting of station address through communication is ineffective, and the station address= SW1+SW2\*2+SW3\*4+1, in which SWN=ON means the SWN's value is 1, and SWN=OFF means its value is 0.

Example:

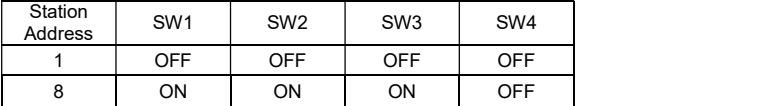

Method 2: SW4=ON (to be set through communication), a value (range: 1-127, under Sub-index 3, Object Index 2000) can be set through SDO.

Note: the user's change of communication station address can take effect only after the driver is reswitched on.

#### ◆ Setting of Normal Working Modes

For normal working, please set the DIP switch SW5=OFF, in which case the driver supports 3 normal working modes (details of which are in CANopen communication manual):

(1) Speed communication mode (set Object 6060=FDh)

Under this mode, the motor can move as per the designated speed and time length for acceleration and deceleration.

#### (2) Cyclic position mode (set Object 6060=8h)

Under this mode, the upper device cyclically sends position commands to control the stepping motor's position. The diagram below is the stepping motor's speed-time curve.

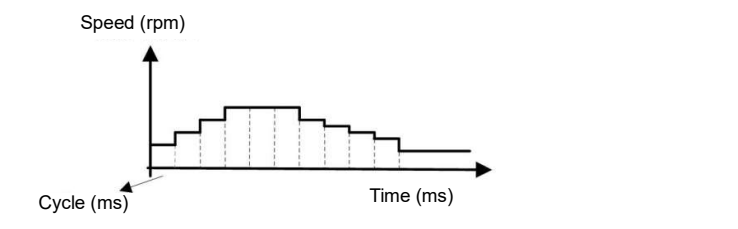

(3) Profile Position Mode (set Object 6060=1h)

Under this mode, the upper device sends (relative or absolute) position commands, and the driver automatically moves to the designated position as per the parameter configuration, specifically as per the given speed and acceleration/deceleration time.

The figure below is the stepping motor's speed-time curve:

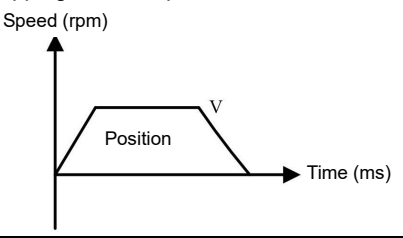

#### ◆ Automatic Halving of Current

If the motor's speed keeps at 0 when the driver has worked continuously for 0.1s, the driver will automatically reduce its phase current value to 50% of the standard value to reduce power consumption. When the motor speed isn't 0, the driver will automatically exit from the half-current status.

#### **◆ Overvoltage Protection**

When power supply voltage fluctuation, or motor braking, or any other event causes the DC link voltage to exceed 45VDC, the driver's overvoltage protection circuit will act, the driver's alarm light (red) will flash, and the driver will temporarily stop driving the motor. The alarm can be cleared only by manually reswitching on the driver. In case of such fault, the user needs to check power supply voltage and appropriately reduce the input power supply voltage.

#### Undervoltage Protection

When the driver detects the DC link's input voltage is lower than 10VDC, its undervoltage protection circuit will act, and the driver's alarm light (red) will flash, and the driver will cut motor winding output to stop motor running. The alarm can be cleared only by manually reswitching on the driver. In case of such fault, the user needs to check power supply voltage and capacity, and appropriately increase input power supply voltage.

#### ◆ Function Status Indication

The yellow LED is power supply indicator light, which is always on when the driver is already turned on; when the driver is turned off, this indicator light turns off. The red LED is fault indicator light, which will turn on and off in different ways in case of fault. Different ways of the red LED's turning on and off represent different fault information. The table below shows the concrete relationships between such ways and the fault information.

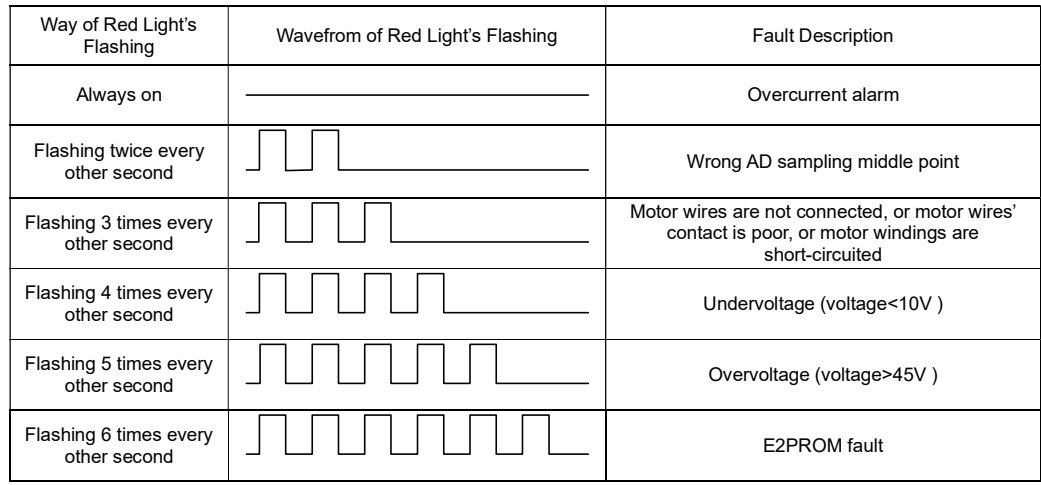

# Control Signals

The connecting terminals for the driver are plug-type; they can be pulled off first and then be plugged in after it's been connected to wires. The input control signals are connected in a common-anode pattern. When the control signal's amplitude is higher than TTL level, the user should connect an external current-limiting resistor to each signal input port (other than the common terminal) depending on the signal's voltage value; for example, 2KΩ external resistors should be used if the signal's voltage value is 24V. One separate current-limiting resistor should be used for each channel of signal; no common resistor should be used.

- **Common terminal** The driver's input signals are connected in a common-anode pattern. The user should connect the positive pole of the input signal's power supply to the common terminal, and connect the input control signals to the corresponding signal terminals. The control signals are low-level-effective, at such point, the corresponding internal optocouplers are on to let control signals enter the driver.
- Input 1 Signal The driver's ports have in-built optocouplers. In order to ensure reliable response to the input signals, the effective on-time of optocouplers shall not be shorter than 2μs.
- Input 2 Signal The driver's ports have in-built optocouplers. In order to ensure reliable response to the input signals, the effective on-time of optocouplers shall not be shorter than 2μs.

# Input Port Circuit

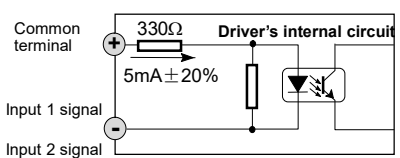

# Typical Wiring Diagram

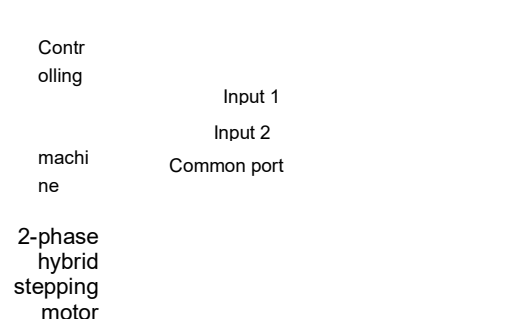

#### Note:

To better utilize the driver, the user should separate power wires (motor phase wires, power supply lines) from weak current signal Input 1 Input 2<br>
wires to avoid interference to control signals. If such separation is impossible, or there's any strong interference source (frequency converter, solenoid valve, etc.), it's better to use shielded cables for control signals; use of relatively high levels for control signals can also to a certain degree improve resistance to interference.

External dimensions [Unit: mm]

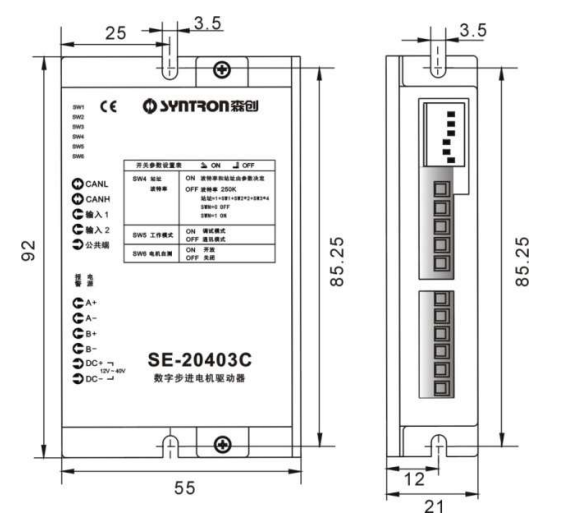

#### Note:

Product customization can be provided as demanded by customers. The model code ending with Ver \*.\* is a special custom-designed one (\*.\* is the version No. of the custom design).

# O SYNTRON 森创

Manufacturer: Beijing HollySys Electric Technology Co., Ltd. (formerly Stone Motor) Add: 10th Floor, Block A, Huizhi Mansion, 9 Xueqing Road, Haidian District, Beijing Postal Add: Postbox 2877, Beijing, 100085 Central exchange: (010) 62932100 Extensions: sales $-100$ ; technology support $-810$ Sales hotline: (010) 62927938 Fax: (010) 62927946 Website: www. syn-tron. com

Nanjing office: (025) 84293632/37/52/53 Shenzhen branch: (0755) 26581960/61/62

> The information in the 1707 by Hollysys Electric 07/2017

manual may be changed without prior notice